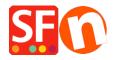

Knowledge base > Getting Started > How can several people manage and maintain the shop project in multiple locations?

## How can several people manage and maintain the shop project in multiple locations?

Elenor A. - 2021-10-26 - Getting Started

How do I easily share the shop project to several people in multiple locations so everyone has access to the same project file and update the shop accordingly?

There are 3 options to choose from:

**Option 1.** You can use a secure remote access application such as *TeamViewer* to connect to a PC and update the shop files as necessary.

Both computers will need TeamViewer application or any Remote Access app installed – then the access ID and password are required to be able to log in to the remote PC.

Option 2. Use a File sharing application such as DropBox

The shop project file(s) that you store in Dropbox means the shop folder is in a single online location.

**IMPORTANT NOTE**: Only **one** person must be accessing and updating the shop at a time. If the other party/person has finished working on the shop, then ShopFactory software must be closed down so that the other party can update the shop project with "database conflicts".

The 2 parties must agree on the time they need to work on the shop project.

For example, if you are maintaining the online shop for a client and you need to remotely access the shop file, this can be done by using the secure file sharing service called Dropbox (<a href="www.dropbox.com">www.dropbox.com</a>) to ensure that the latest changes to the online shop file created with ShopFactory is available to the people involved.

Dropbox is ideal and secure as the data files are only stored on your nominated computers, for example, on your PC and your client's PC.

Dropbox synchronizes both data file installations to ensure they both contain the same data at all times and informs the other user / users when it is in use or being updated at any time.

Dropbox is free for the initial 2Gb space and if more data storage is required then a subscription fee would be applicable.

Please refer to our Knowledgebase article for more information on how to download, install, and use Dropbox.

https://shopfactory.deskpro.com/en-GB/kb/articles/en-easily-send-receive-and-share-large-files-and-folders-with-dropbox

**Option 3. Use the traditional method of saving the shop project** into an external hard drive and copying the shop into the other PC

ShopFactory software must be installed in all PCs where you need to update the shop. Download the latest ShopFactory release from, <a href="https://www.shopfactory.com/contents/en-us/d105.html">https://www.shopfactory.com/contents/en-us/d105.html</a>

Copying a shop project into another computer

https://shopfactory.deskpro.com/en-GB/kb/articles/keeping-a-constant-backup-of-your-shop-project